### **INSTRUKCJA ZGŁOSZEŃ REKLAMACYJNYCH RMA**

### **Krok 1**

Jeżeli jeszcze nie zgłaszali Państwo u nas naprawy zarejestruj się w naszym systemie pod adresem: https://rma.servecom.pl/

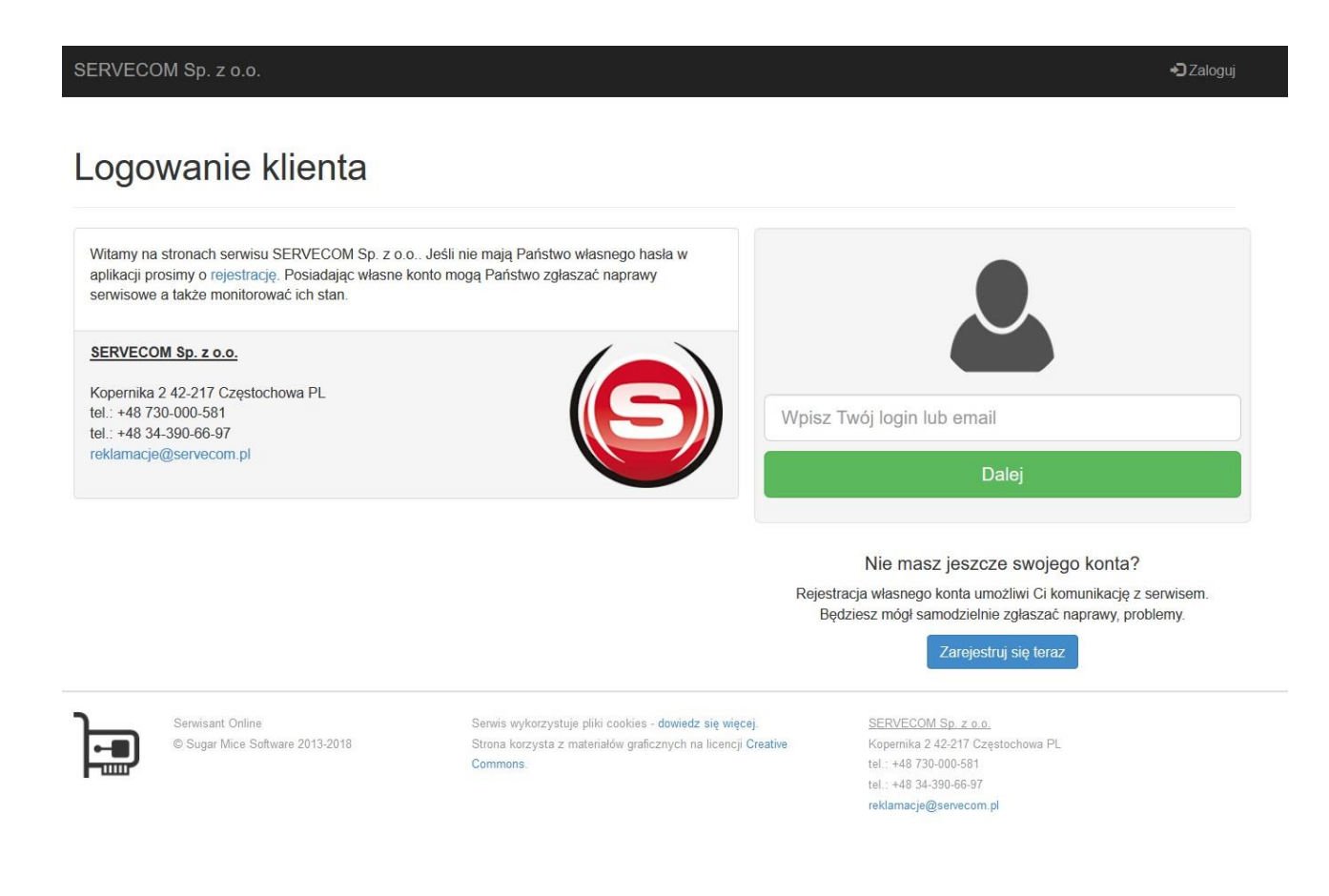

Wypełnij niezbędne dane oraz zaznacz:

*Rozumiem, że administratorem danych osobowych zebranych w celu realizacji zamawianych usług będzie 'SERVECOM Sp. z o.o.' z siedzibą: 'ul. Kopernika 2 42-217 Częstochowa PL'*

Na podstawie danych na wskazany adres wyślemy kuriera DHL po odbiór przesyłki i dostarczenie do naszego serwisu.

Na podany adres e-mail otrzymasz link aktywacyjny.

*(Zbieramy i przechowujemy niezbędne dane do realizacji usługi reklamacyjnej i w każdej chwili możesz poprosić o wgląd/zmianę lub usunięcie danych.)*

# **Krok 2**

Wybierz zakładkę "Naprawy" a następnie "Dodaj naprawę".

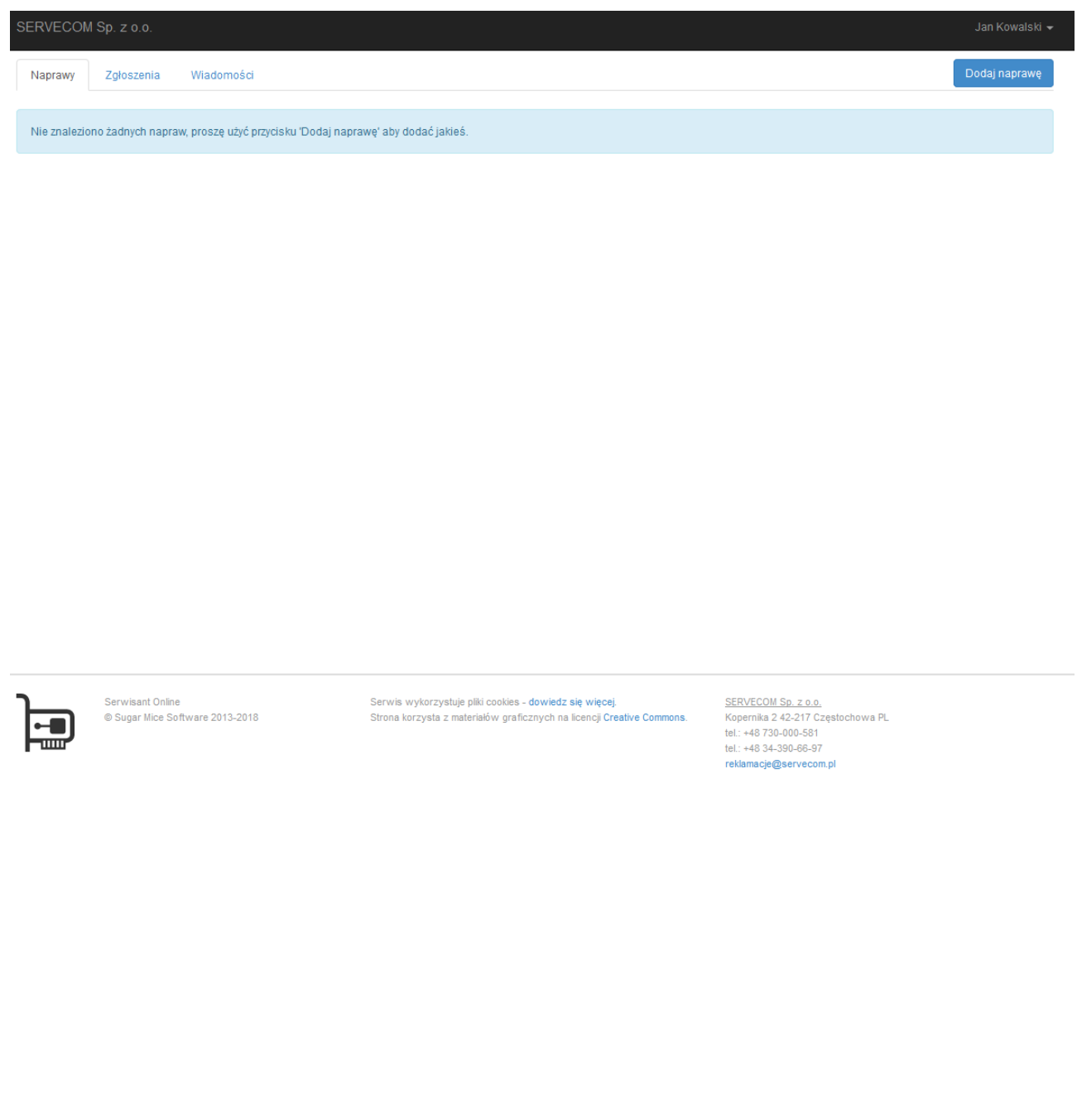

## **Krok 3**

Uzupełnij dane naprawy:

typ, model i opis problemu oraz - w przypadku naprawy gwarancyjnej - numer i datę dokumentu zakupu.

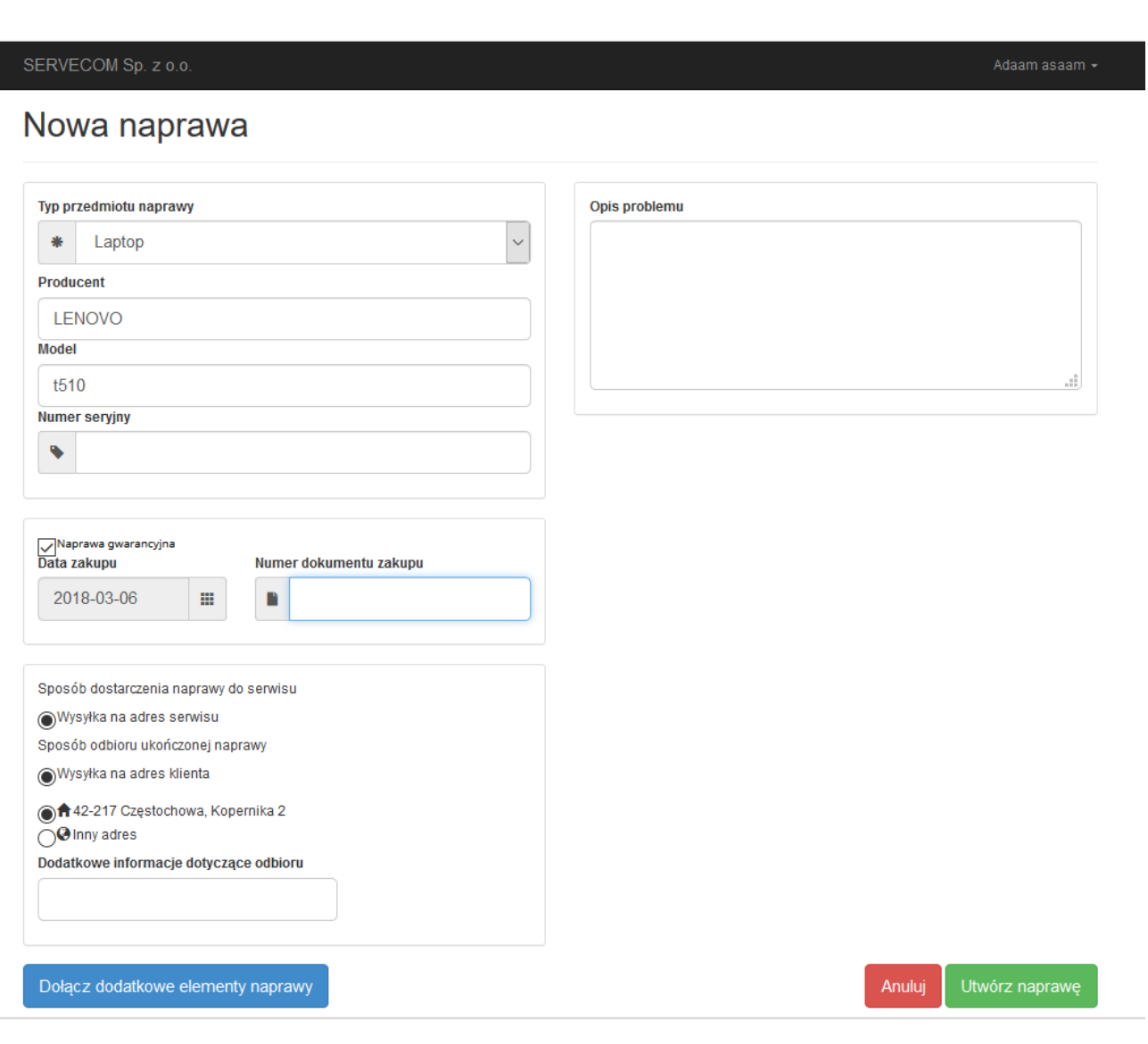

### **Krok 4**

Po weryfikacji zgłoszenia wyślemy e-mailem list przewozowy do umieszczenia na paczce. Prosimy także o umieszczenie nadanego numeru naprawy (np. RMA/3/2018) w widocznym miejscu na paczce. Prosimy oczekiwać na kuriera. Będziemy na bieżąco informować o postępach reklamacji.

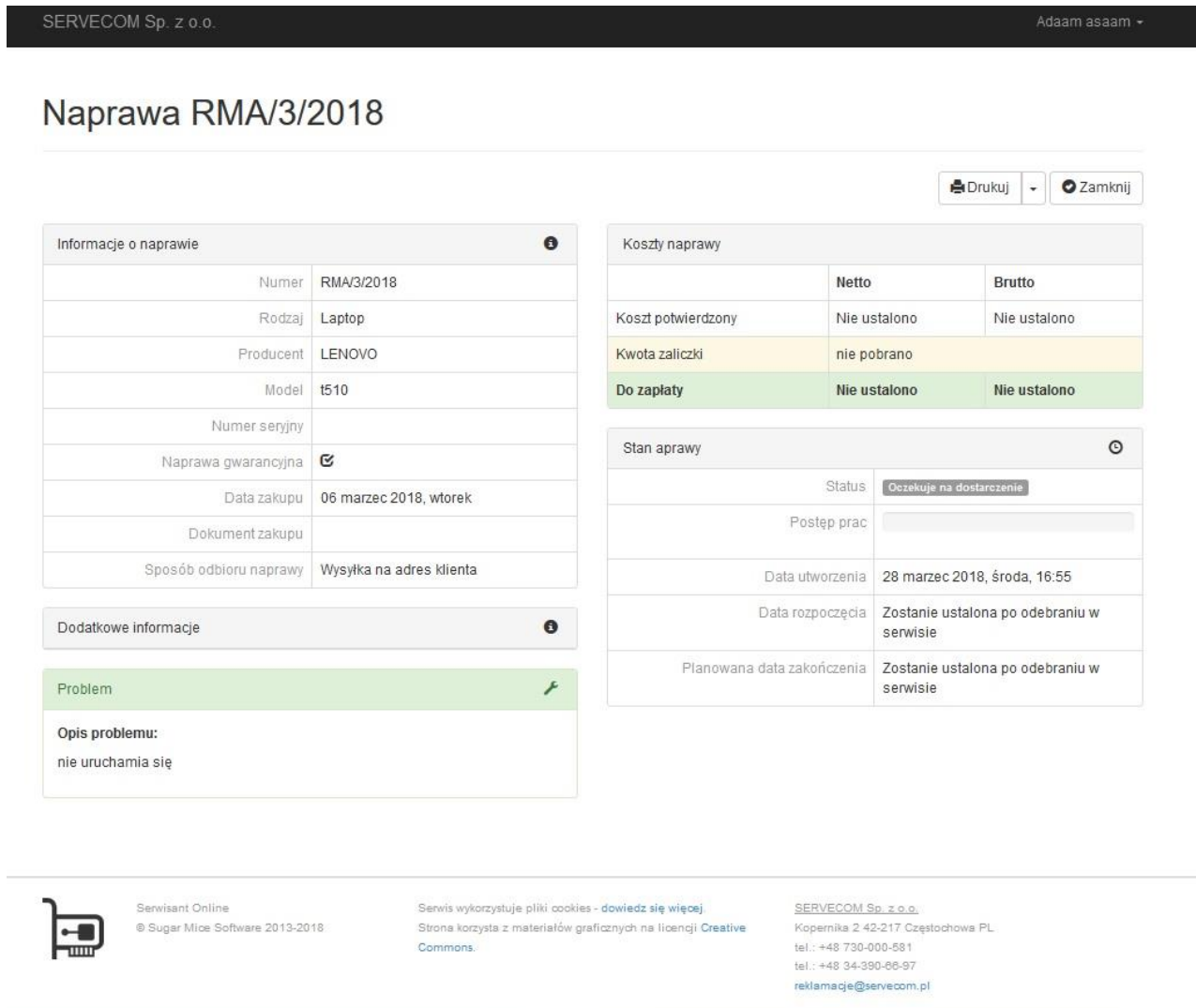